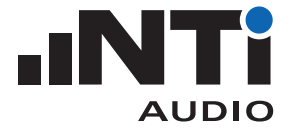

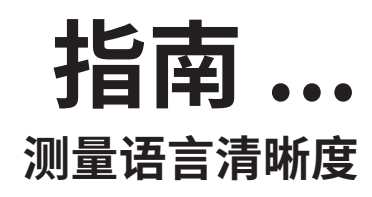

Exel 声学套件 扩声系统解决方案

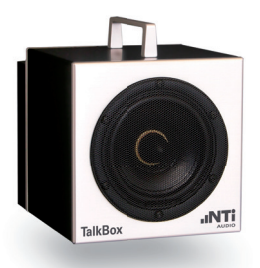

TalkBox 声学信号发生器

该文档介绍了关于如何使用专业仪器, 测量用于疏散逃生的公共广 播系统或通用广播系统语言清晰度的实践指南。

## 所需设备:

语言清晰度测量套件

包含

- · XL2 音频与声学分析仪
- · XL2 STIPA 选件
- · M4262 量测麦克风
- · Minirator MR-PRO 信号发生器
- · XL2 ASD 缆线
- ・缆线测试插头 (MR-PRO)
- · 电源适配器 x2
- · 校准证书 x3
- · Exel 系统工具箱
- · TalkBox 声学信号发生器

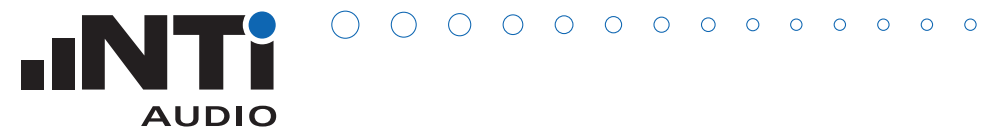

## **如何测量语言清晰度 STIPA**

XL� 用于量化扩声系统的语音清晰程度。

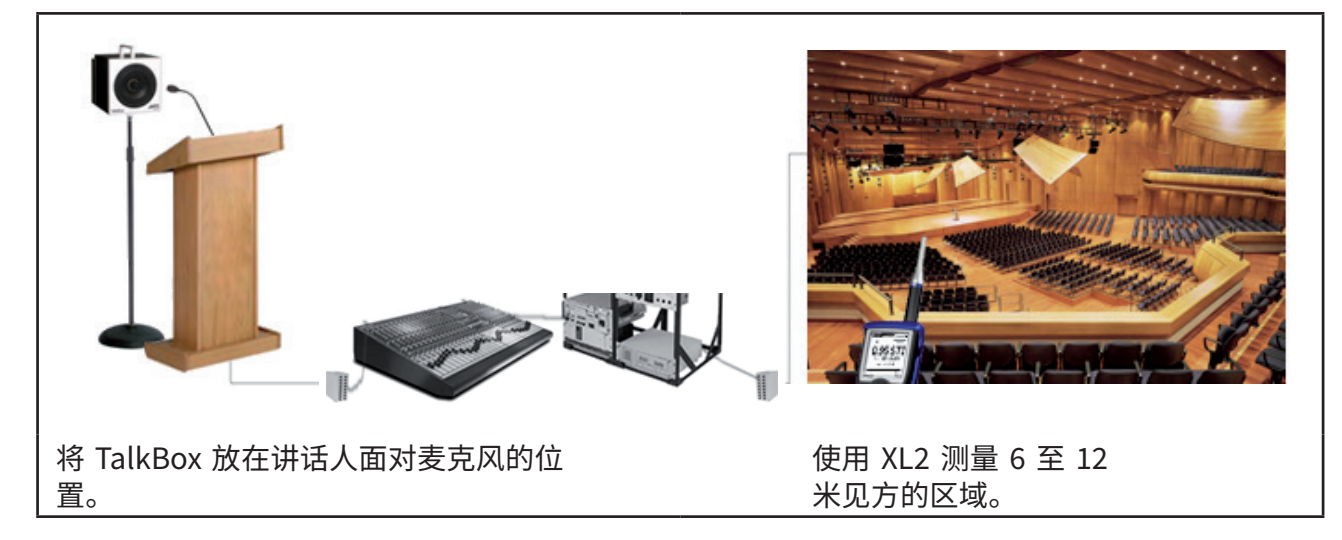

## **�. 测量背景噪声(满场)**

- · 从 XL2 主菜单选择 STIPA 功能,并从二级菜单选择"噪声修正"功 能;
- · 打开噪声修正;
- · 在场馆满员且背景噪声达到您预估的等级时,点击测量 (MEASURE)以确定背景噪声;
- · 点击保存(SAVE)以保存噪声文件。

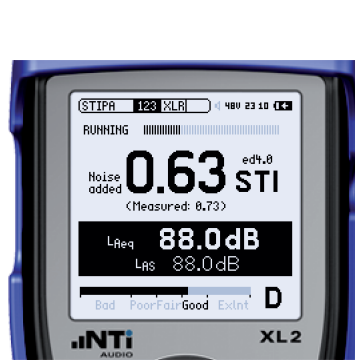

**STIPA Cor XLRRUN** 4 48V 23:03 CC **Ambient Noise Correction:** On Noise to add: Band LEQ EDIT

sounce of DATA:<br>Measured 2013-02-11 23:03 **All Antonio** 

 $\begin{array}{|l|c|c|}\hline \textbf{H} & \textbf{H} & \text$ LORD SAVE

Rod

**INTi** 

58.1 dB<br>68.9 dB<br>68.6 dB<br>72.7 dB

79.3dB<br>74.8dB<br>70.5dB

 $XL2$ 

- **�. 测量 STI(空场 一般在夜晚)**
	- · 在 TalkBox 中选择 STIPA 测试信号(信号编号 1),并对麦克风 播放。
	- 此外,您也可以通过 MR-PRO 直接将 STIPA 信号输入到系统中;
	- · 调整系统增益,直到达到系统正常运行时的声压级;
- •在 XL2 上, 从二级菜单选择 ■■ ;
- · 在 XL2 上按下开始按钮;
- · 在接下来测量 STI 值的 15 秒内保持安静。

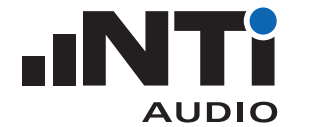

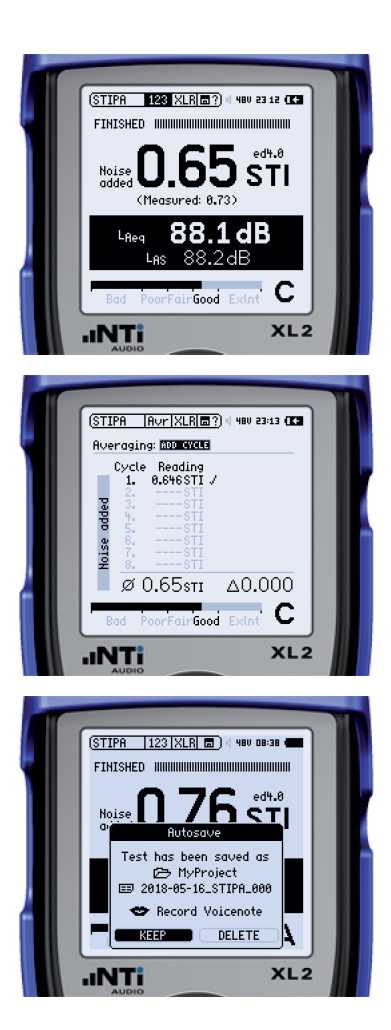

- · 显示环境噪声修正的 STI 值。"Measured"一栏显示没有环境噪 声修正的 STI 值。
- · 如果测得的 STI 值跟指标要求非常接近,选择 XL2 二级菜单中 的平均功能(Avr);
- · 点击增加周期(ADD CYCLE),在同一测量点再测量一次。重复测 量至少三次。结果偏差 Δ 不应超过 0.03;
- · 点击完成。
- · 结果自动保存。点击保留(KEEP);
- · 到下一个测量点开始新的测量。

## **�. 创建 STI 报告**

- · 所有位置都测量完成后,通过 USB 线将 XL2 和计算机连接,选择 大容量存储设备(Mass Storage);
- · 打开报告工具 \*
- 勾选"从 XL2 导入所有数据(Get All Data from XL2)";
- · 测量数据将自动导入到报告工具,语言清晰度测量报告生成成 功;
- · 您可以自行添加必要的描述;
- · 提示:您可以右击并将 NTi Audio 的 logo 替换称自己的。

\* https://my.nti-audio.com/support/xl�/download/NTi-Audio-STI-Report.zip

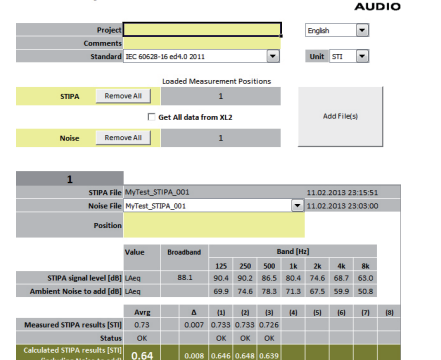

**STIPA Report** 

.INTI